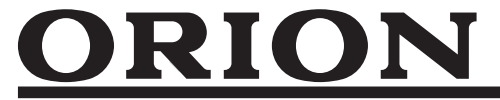

# **液晶ディスプレイ 型番: D243FSS**

## **取扱説明書**

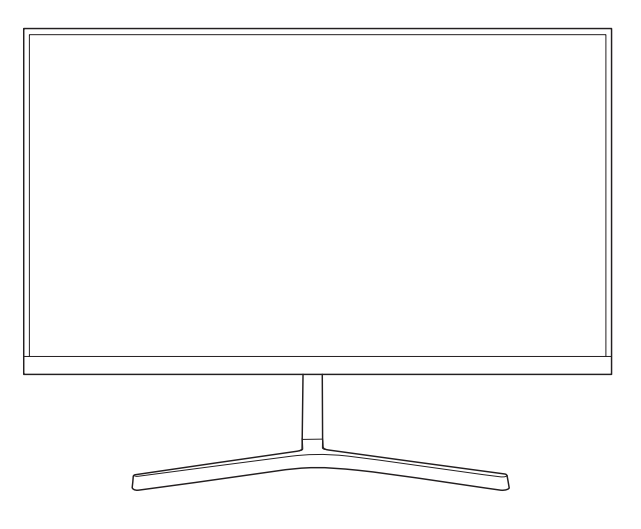

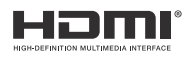

## **はじめに**

このたびは当社製品をお買い上げいただきまして、まことにありがとうございます。

- この取扱説明書をよくお読みのうえ、正しくご使用ください。お読みになったあとは大切に保管し、 おわかりにならないことがあったときに再読してください。
- 保証書は必ず「販売店/購入日」などの記入を確かめて、お買い上げの販売店からお受け取りください。

## 株式会社 ドウシシヤ

# **目 次**

### ● **はじめに**

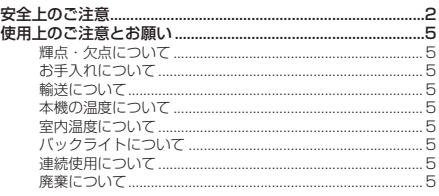

#### ● **準備**

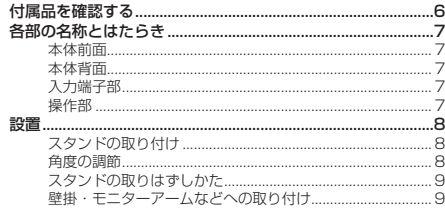

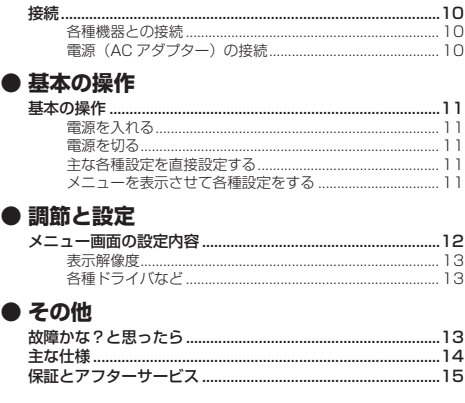

## **安全上のご注意**

#### (この取扱説明書の文中に出てくる「液晶ディスプレイ」「本機」ということばには、「付属品」も含まれています)

ご使用前にこの「安全上のご注意」と「取扱説明書」をよくお読みの上、製品を安全にお使いください。お読みになったあと は、いつでも見られる所に必ず保管してください。

本機は安全を十分に配慮して設計されています。しかし、間違った使いかたをすると、火災や感電などにより人身事故になる ことがあり危険です。

本機および付属品をご使用になるときは事故を防ぐために、次の注意事項をよくご理解の上、必ずお守りください。

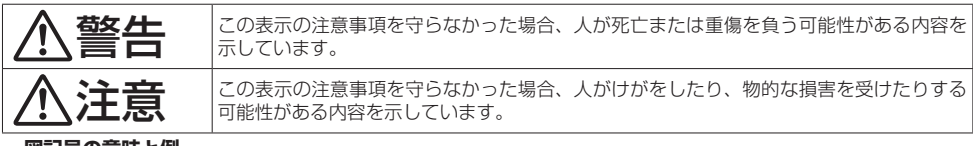

#### **図記号の意味と例**

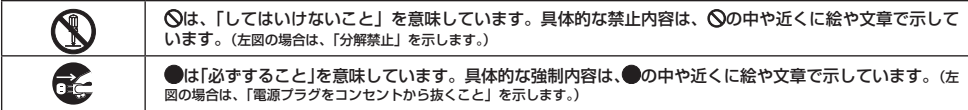

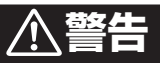

#### 電源コードの損傷による火災・感電を防ぐため、次のことをお守りください

- コードを傷つけたり、破損させたり、加工しないでください。
- 
- -
- 無埋に囲げたり、ねじったり、引っぱったり、加熱したりしないでください。<br>• コードの表面のビニールが溶けるのを防ぐため熱器具に近づけないでください。<br>• 重いものをのせたり、電源コードを引っぱらずに必ずACアダプターを持って抜いてください。<br>• ACアダプターを抜くときは、コードを引っぱらずに必ずACアダプターを持って抜いてください。
- 付属のACアダプターは本機以外に使用しないでください。

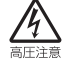

分解禁止

#### 分解や改造をしない

火災や感電の原因となります。

- キャビネットを開けないでください。 内部には高電圧部分があるため、感電の原因となります。
- お客様による修理は絶対にしないでください。 内部の点検、調節、修理は、販売店にご相談ください。

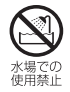

#### 内部に異物や水分を入れない

金属類や燃えやすいもの、水分などが内部に入ると、感電や火災の原因となります。 特にお子様のいるご家庭ではご注意ください。

- 通風孔から金属類や燃えやすいものを内部に差し込んだり、落とし込んだりしないでください。
- 本機の上に水の入った容器や植木鉢、小さな金属類(安全ピンやヘアーピンなど)を置かないで ください。
	- 水がかかるような場所では使用しないでください。

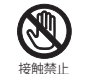

絶対に水に<br>ぬらさない

#### 雷が鳴りだしたらACアダプターに触れない

感電の原因となります。

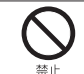

#### ろうそくなど、炎が出るものを近くに置かない

炎が近づくと、火災の原因になります。

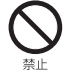

#### 交流100~240ボルト以外では使用しない

本機は国内専用です。

異なる電源電圧で使用すると火災や感電の原因となります。

#### 不安定な場所に設置しない

本機が落下または転倒すると、 死亡または重傷を負う原因となることがありますので、本機を設置するときや、 移動するときには、以下のような予防措置をしてください。お子様のいるご家庭では、特に注意してください。

• 本機をご使用になる前に、必ず付属のスタンドを取り付けてください。取り付けには付属の固定ネ ジを使用して固定してください。

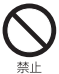

- 落下や転倒によるけがや物損事故の原因となることがありますので、ぐらついた台や傾いた台など に設置しないでください。
- 設置場所や取り付けに気を付けて、水平で安定した場所に設置してください。
- 台などにのせて設置するときは本機が台などの端からはみ出さないように設置してください。
- 食器棚や本棚などの高い家具や台などにのせて設置するときは、必ず落下および転倒防止の処置を してください。
- 台などの上に布などを敷いて本機を設置しないでください。
- 本機を操作するために、本機を設置した台や家具などに乗ったり登ったりしないよう、お子様によ く注意してください。

#### 異常時の処置

故障のまま使い続けると、火災や感電、けがの原因となります。 次のような症状が見つかったら

- 異常な音や臭いがする、煙が出ている。
- 内部に水や異物が入った。
- 本機を落とした、本機の一部を破損した。
- 正常に動作しない。(画面が映らない、音が出ない)
- 電源コードやACアダプターに傷がある。
- 

ただちに電源を切ってACアダプターをコンセントから抜き、お買い上げ店またはドウシシャカスタマーセンターに修 理をご依頼ください。

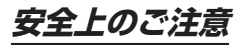

## **注意**

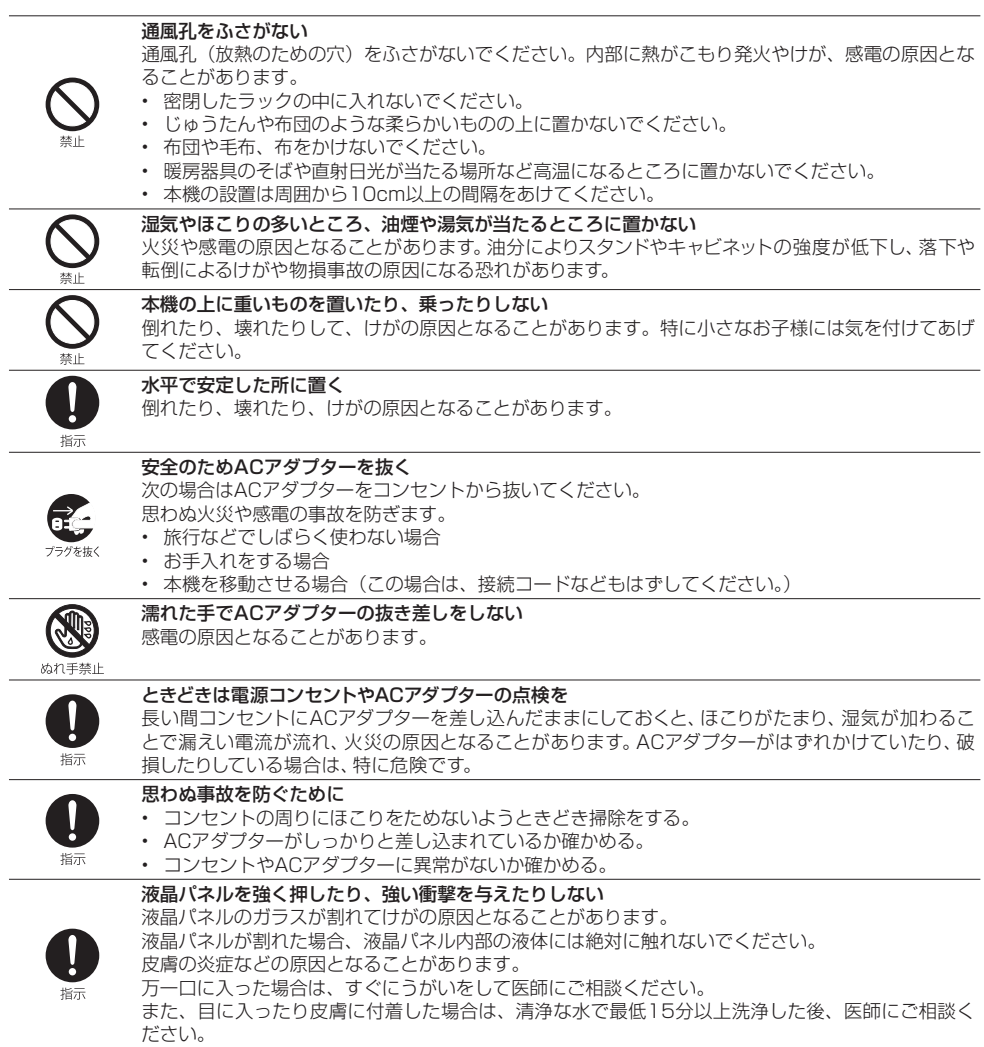

## **使用上のご注意とお願い**

## **輝点・欠点について**

液晶パネルには、画面の一部に欠点(光らない点)や輝点(余計に光る点)が存在する場合があります。 これは故障ではありません。

## **お手入れについて**

- お手入れの際は、必ず本機及び接続している機器の電源を切り、ACアダプターをコンセントから抜いてください。
- 柔らかい布で軽く乾拭きしてください。 汚れがひどいときは、水を含ませた布をよく絞り、拭き取ったあとは乾拭きしてください。
- キャビネットの変質・破損・塗料はがれの恐れがありますので、次のことをお守りください。
	- ベンジンやシンナーは使わないでください。 また、化学ぞうきんの使用は、化学ぞうきんの注意書きに従ってください。 - 殺虫剤や揮発性のものをかけないでください。
- ゴムや粘着テープ、ビニール製品などを長期間接触させないでください。 • 液晶パネルの表面は、薄いガラス板の上にコーティング加工が施されています。
- 液晶パネル保護のため、次のことをお守りください。
	- 液晶パネルに硬いものやとがったものを当てたり、強く押したりこすったりしないでください。 傷付き・変色の原因となります。
	- 液晶パネルの表面に露付きなどによる水滴など液体を付着した状態で使用しないでください。 色ムラ・変色の原因となります。
	- 液晶パネルの汚れを拭き取るときは、ほこりの付いた布や化学ぞうきんなどを使わないでください。 傷付き・変色の原因となります。

### **輸送について**

本体を横倒しにして輸送した場合、液晶パネルの破損や面欠点の増加の恐れがありますので、横倒しでの輸送はしな いでください。

## **本機の温度について**

本機は、長時間使用したときなどに、液晶パネル表面や上部が熱くなる場合があります。 熱く感じる場合もありますが、故障ではありません。 また、液晶ディスプレイの上に、タオルをかけたり、ものを置かないでください。

### **室内温度について**

液晶の特性により、室温が低い場合は、画像がぼやけたり、動きがスムーズに見えなかったりすることがあります が、故障ではありません。常温に戻れば回復します。

## **バックライトについて**

液晶パネルはバックライトが発光することにより画像を表示していますが、バックライトには寿命があります。

### **連続使用について**

本製品は、24時間連続使用を前提とした設計ではありません。 有寿命部品(バックライト、アルミ電解コンデンサ)の消耗を加速させる原因となりますので、24時間連続でのご利 用は避けてください。

### **廃棄について**

廃棄するときは、お住まいの自治体の指導に従ってください。

• 液晶ディスプレイは、家電リサイクル法の対象外商品になります。

 $-5-$ 

## **付属品を確認する**

本製品をご購入時には、以下のものが含まれています。すべて揃っているかご確認ください。

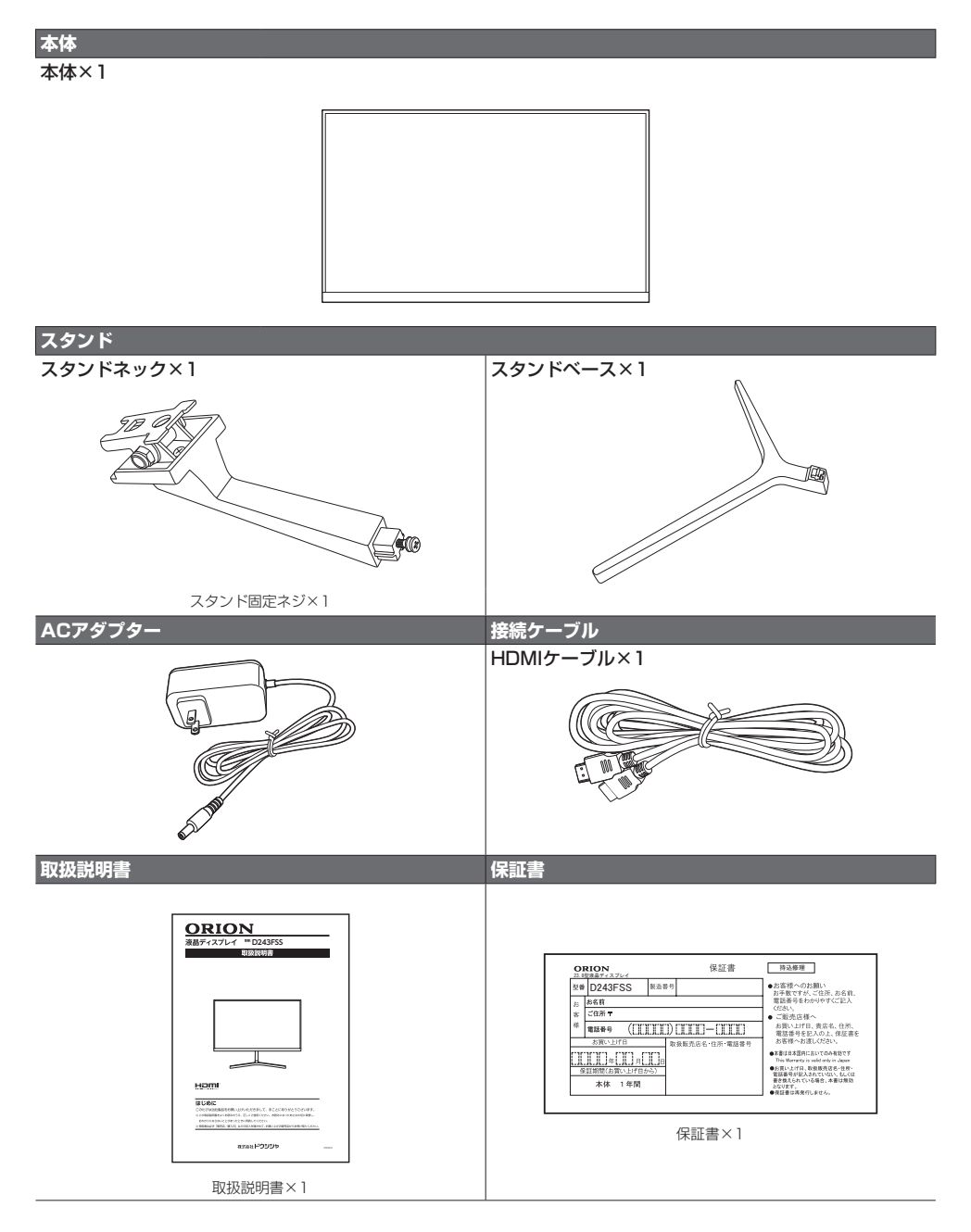

# **各部の名称とはたらき**

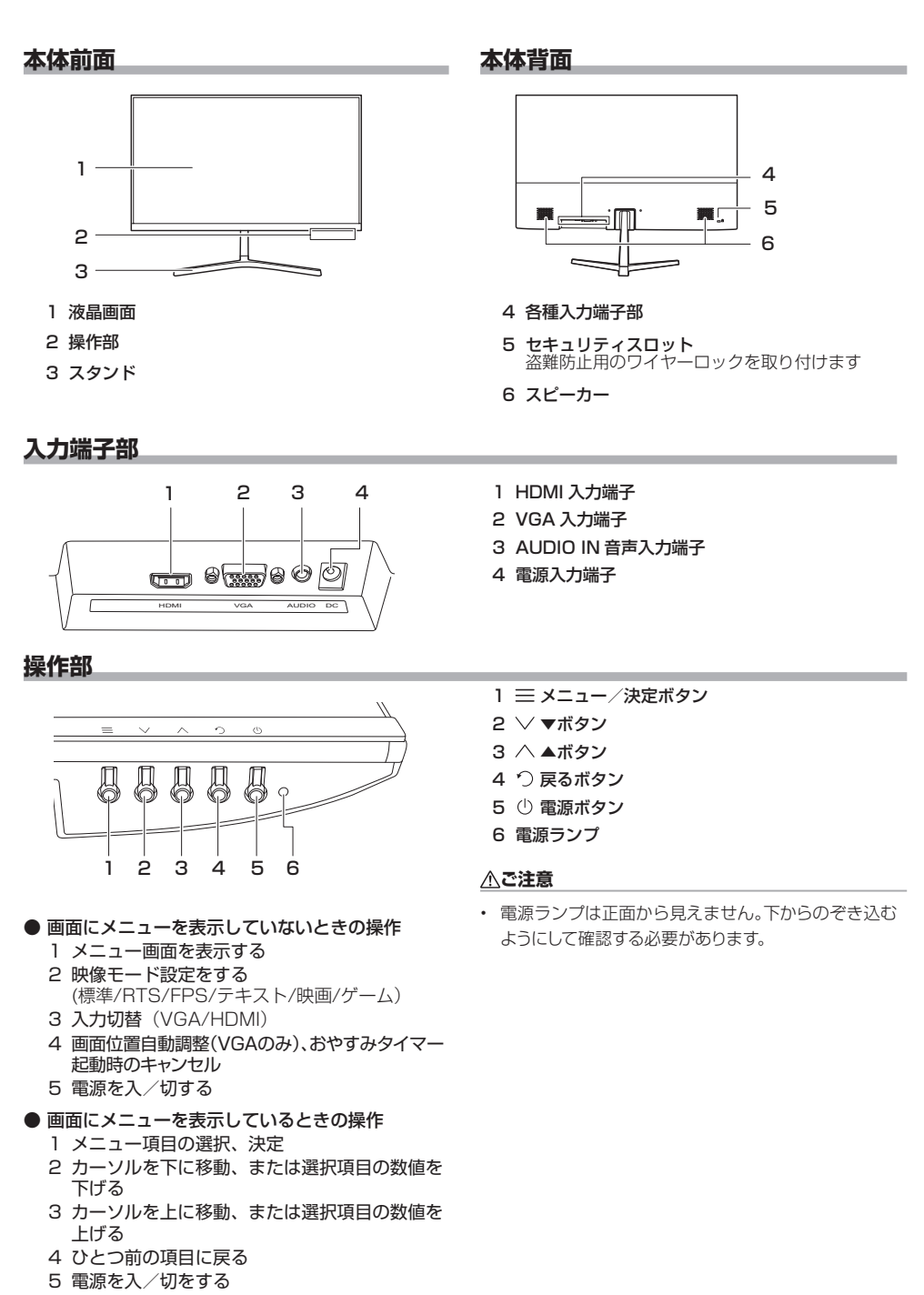

 $-7 -$ 

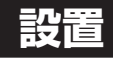

## **スタンドの取り付け**

本機をご使用の前に、必ずスタンドを取り付けてください。 取り付ける際は、スタンドの取り付け方向に注意して、正しく 取り付けてください。

- *1* 台などの上に柔らかい布(毛布など)を敷き、液晶 画面を下向きにして本機を置く
- *2* 右図のように本体のスタンドネック取付部分に、途 中から密着させて本体側にすべらせて取り付ける スタンドネックの先端部(**Ⓐ**)と本体側の凹み(**A**)、ス タンドネックの横の突起部分(**Ⓑ**)と本体側の取付部 (**B**)を組み合わせます。奥の部分がすき間がないよ うに取り付けてください。
- *3* スタンドネックにスタンドベースを取り付け、付 属のスタンド固定ネジ1本で固定する
	- スタンドネックにあらかじめ取り付けてあるスタ ンド固定ネジを取りはずしてください(**Ⓒ**)。
	- 右図のように、スタンドベースの凹み(**Ⓓ**)にスタ ンドネックの凸部(**D**)を組み合わせ、スタンド固 定ネジで固定させてください。

#### △ ご注意

- 液晶パネルに強い力や衝撃を与えないでください。 圧力で液晶パネルが破損する可能性があります。
- 電動ドライバーは使用しないでください。

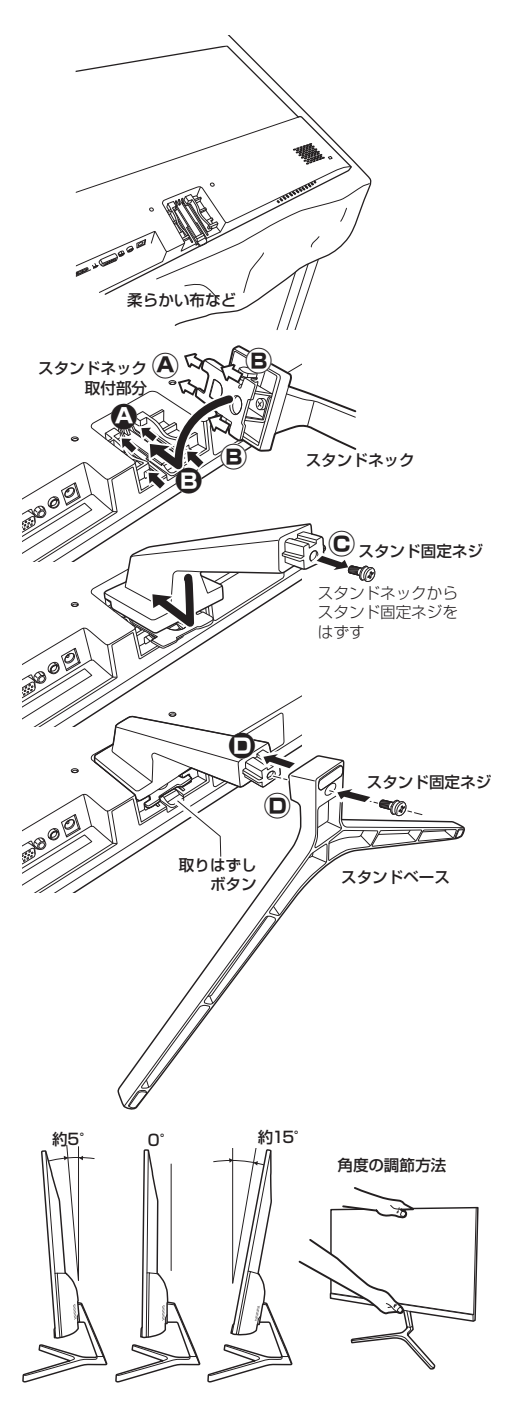

### **角度の調節**

本機はスタンドをつけた状態で上下角度を調節すること ができます。角度の調節範囲は下方向が約5°、上方向が 約15°です。

調節を行なうときは、本機の画面上部と下部に手を添え て上から少し押さえながらゆっくりと調節してください。

#### **へご注意**

- 角度調節をする際、液晶パネルを強く押さないでくだ さい。
- 角度調節をする際、スタンド可動部に指を挟まないよ う注意してください。

**設置**

## **スタンドの取りはずしかた**

本機を壁掛けにしたり、収納したりするときなど、取り 付けたスタンドを取りはずすときは、以下のようにして、 スタンドを取りはずしてください。

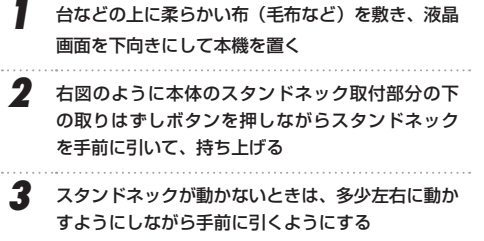

#### **△△注意**

- 取りはずすときには指などをはさんだりしないように、 十分注意して行なってください。
- スタンドベースをはずさなくても、スタンドをはずすこ とができます。ただし、スタンドベースを取り付けたま ま、スタンドネックを動かし、力が入って周りにキズを 付ける原因になりますので、かんたんにはずれないとき は、スタンドベースをはずすことをおすすめします。

### **壁掛・モニターアームなどへの取り付け**

本機は市販の壁掛け金具を使用して壁に取り付けたり、 モニターアームなどへも取り付けることができます。

- 本機を取り付ける壁の強度には十分ご注意ください。
- 壁掛け金具の取り付けは、必ずお買い上げの販売 店にご依頼ください。
- 壁への取り付けが不完全または誤った据え付けか たをすると、本機が落下して打撲や骨折など、大 けがの原因になることがあります。

#### **お知らせ**

ネジ穴距離は、75mm です。

VESA 規格に準じた金具をご使用できます。

本機の重量は約 2.7 kgです。本機の重量に合った壁掛 け金具を使用してください(ACアダプター、接続する HDMIケーブルなどの重量も考慮してください)。

取り付けネジのサイズは、M4 × 8 mm (2本)をご使用 ください。

ご使用の金具により、ネジが若干長い場合は、ワッ シャーを入れて調節してください。

下記の条件に合った金具をご使用ください。

ネジ穴距離:75 mm 耐荷重:2.7 kg以上 取り付けネジ: M4 × 8 mm × 2本

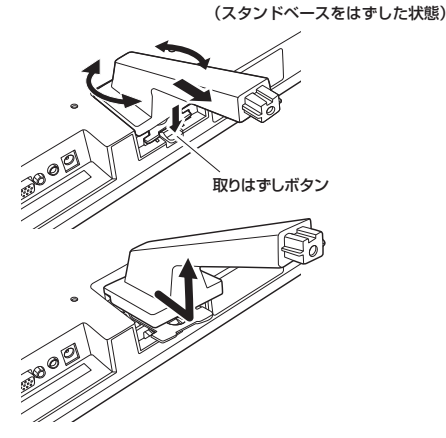

#### △ ご注意

 $-9 -$ 

- 長いネジを使用すると、内部の部品へダメージを与え製 品を損傷します(ワッシャーを入れて調節ください)。
- 油煙や湯気が当たるところには設置しないでください。 油分によりキャビネットの強度が低下し、本機が落下す るおそれがあります。
- 電動ドライバーは使用しないでください。
- 電源コードの位置に注意して取り付け金具を選択してく ださい。
- 本機を壁掛けで使用するときは、スタンドを取りはずし てください。
- 取りはずしたスタンド(スタンドネック・スタンドベース) と固定用ネジは大切に保管してください。

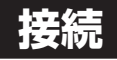

### **各種機器との接続**

本体背面のHDMI入力端子または、VGA入力端子にパソ コンやゲーム機、再生機器などを接続してください。 接続方法に合わせて、必要な接続ケーブルを用意してく ださい。

**● HDMIケーブル (付属) で接続する (HDMI入力端子)** 

 HDMI接続は映像と音声を一緒に入出力することがで きます。

• 機器によっては通常のHDMI(TypeA)以外の形状 (例えばmicro HDMIなど)を備えていることもあ ります。それぞれとHDMI(TypeA)の変換ケーブ ルを使用してください。

● VGAケーブルで接続する (別売) (VGA入力端子)

 RGBアナログ出力搭載のパソコンと接続することが できます。ミニD-Sub15ピンのVGAケーブルを使用 してください。なお、左右にあるネジで固定してくだ さい。

• 音声入力するときは、AUDIO IN端子に別売の音声 ケーブル(ミニステレオプラグ搭載)を接続する必 要があります。

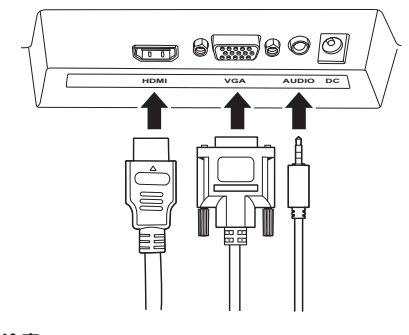

### △ご注意

- 接続するパソコンに付属の取扱説明書もご覧ください。
- 対応出力フォーマットは、接続するパソコンの仕様を確 認してください。
- 接続するパソコンや解像度によっては、内容を正しく表 示できない場合があります。
- 接続するパソコンや解像度によっては、メニュー画面に 表示される解像度などの情報が正しく表示されないこ とがあります。

#### **お知らせ**

- 接続する前に、パソコンに付属の取扱説明書の仕様を確 認し、表示できる画面設定(解像度、周波数)に変更してく ださい。
- 本機にパソコンを接続したときの表示設定は、最良に 近い状態に自動調節されます。

## **電源(AC アダプター)の接続**

*1* 付属のACアダプターのDCプラグを本体に取り付 ける

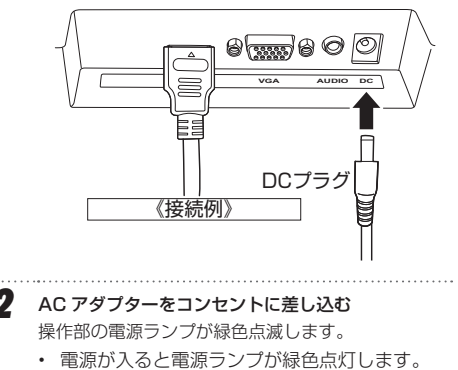

#### △ご注意

• 安全のため、長期間使用しないときは、ACアダプターを コンセントからはずしてください。

## **基本の操作**

## **電源を入れる**

- *1* (通常の「電源切」状態からは) 本体の電源ボタン**B** 少を押す 操作部の電源ランプ**F**が緑色点灯に変わり、電源が 入ります。
	- 電源が入ったあと、初期画面(ORION)を表示 し、入力信号が確認できない場合は、「信号な し」と表示してから自動的にスタンバイ状態に 移行します。また、電源ランプが点滅します。
	- 入力信号が確認できると、自動的に液晶パネル が点灯します。

**電源を切る**

**1 雷源ボタン自小を押す** 操作部の電源ランプが点滅に変化し、電源が切れます。

*2* AC アダプターをコンセントから取りはずす 特に長期間使用しないときや落雷の可能性がある ときなどは、AC アダプターをコンセントから取り はずしてください。

### △ ご注意

• 本体を移動させたりするときや長期保管するときは、必 ず本体から AC アダプターを取りはずしてください。

## **主な各種設定を直接設定する**

特に設定することの多いメニュー項目においては、メ ニュー画面を選択することなく、直接設定画面を表示さ せることができます。

*1* メニュー画面が表示されていない状態で、設定した いボタンを押す

以下の設定画面が表示されます。

- **A**: メニュー画面(詳細の設定)を表示させる
- **B**: ∨映像モード設定をする
- **<sup>●:∧入力切替(VGA/HDMI)**</sup>
- **D**: つ 画面位置自動調整 (VGA のみ)、おやすみ タイマー起動時のキャンセル
- **E**: 電源を入/切する

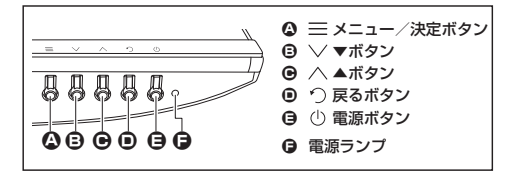

## **メニューを表示させて各種設定をする**

本機の本体の操作ボタンを使用して各種設定を変更する ことができます(設定できる項目と詳細については、次 ページを参照してください)。

- *1* 本体の電源が入った状態で、**<sup>A</sup>** メニュー/決定ボタ ンを押す メニュー画面が表示されます。
- 2 **B**∨▼ボタン・**Θ**∧▲ボタンでメニューの選択状態 を上下に移動させ、**A** メニュー/決定ボタンを押す 左端のメニューの項目が反転して選択されます。
- *3* 右側の詳細設定項目を、手順 2 同様に設定項目を選 択し、**A** メニュー/決定ボタンを押す 設定項目が選択されます。
	- 設定項目を決定しないときは、**D** 戻るボタン を押してください。
- **4 設定したい項目では、B∨▼ボタン・B△▲ボタン** で数値の増減や選択項目を変化させ、**A** メニュー /決定ボタンを押す
- 5 設定後、回つ戻るボタンを数回押す、 もしくは2 = メ ニュー/決定ボタンを押すと、メニュー画面が消える

#### **お知らせ**

- 一定時間メニューを表示したままにすると、自動的に メ ニュー表示が消えます。
- 接続する機器や解像度によっては、解像度、周波数などの 情報が正しく表示されないことがあります。

### 《メニュー画面・表示例》

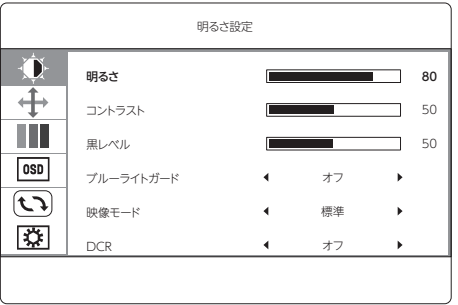

 $-11 -$ 

## **メニュー画面の設定内容**

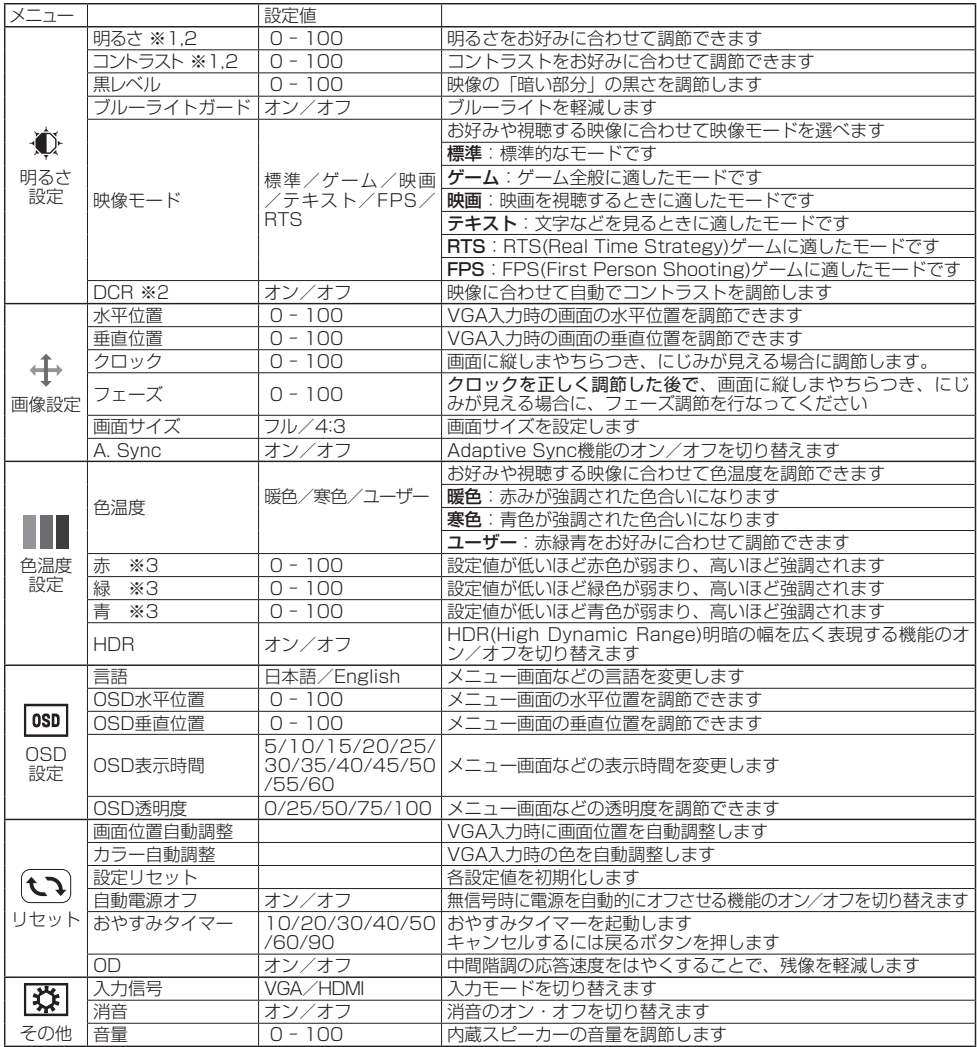

※1:「DCR」設定が「オフ」のときに「明るさ」「コントラスト」の設定ができます。**※2:**「映像モード」設定が「標準」のときに設 定できます。※3:「色温度」設定が「ユーザー」のときに設定できます。

### **表示解像度**

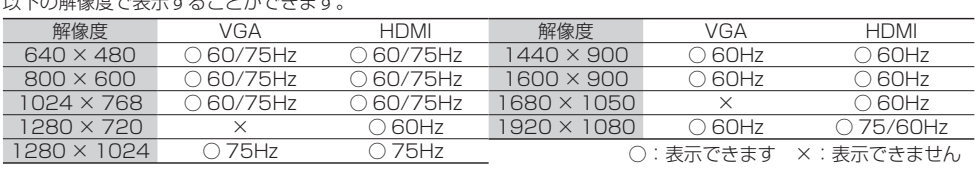

#### この級格庇でまテォス て レボでキキュ

- すべての解像度がすべてのパソコン(接続機器)で使 用できるわけではありません。また同じパソコンでも 搭載ビデオボード・ドライバのバージョンの違いによ り、使用できる解像度・できない解像度があることが あります。
- ご使用のパソコンによって使用できる解像度は違いま すので、接続するパソコンに付属の取扱説明書もご覧 ください。

## **△ご注意 <u>● スペンススススススススススススススススススス</u>ススススススススス**

プラグアンドプレイモニタ、一般的なモニタなどを選択の 上、使用してください。

## **故障かな?と思ったら**

次のような場合は、故障ではないことがあります。修理をご依頼になる前に、もう一度ご確認ください。

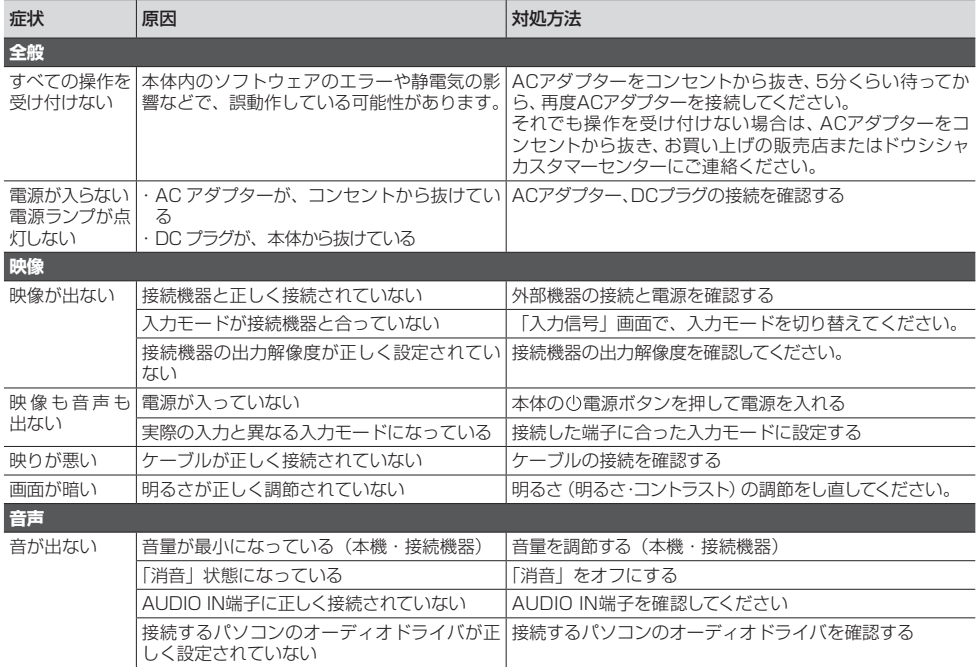

## **主な仕様**

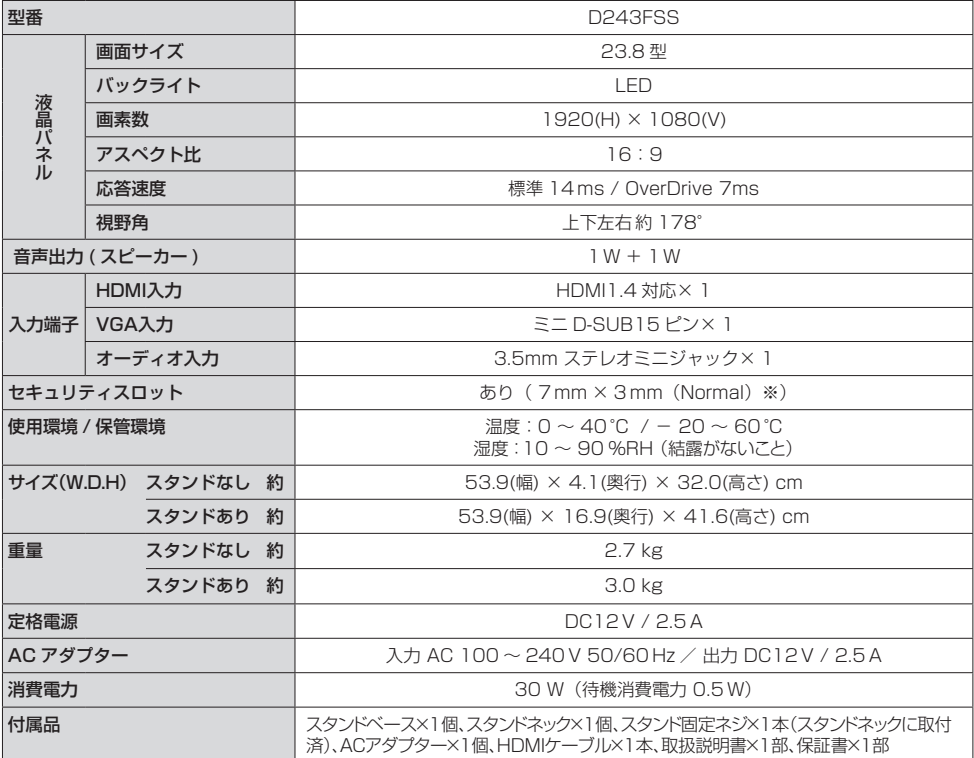

●仕様などは改善・改良のため、予告なく変更することがあります。

●この製品を使用できるのは日本国内のみで、海外では使用できません。

(This unit can not be used in foreign countries as designed for Japan only.)

※同サイズのワイヤーロックなどが必ず使用できると保証するものではありません。

## **保証とアフターサービス**

#### · 修理を依頼されるときは

修理を依頼される前に「故障かな?と思ったら」の内容をチェックして、問題が解決できるか確認してください。問題が 解決しないときは、まずACアダプターを抜いて、お買い上げの販売店もしくはドウシシャカスタマーセンターまでご連 絡ください。

#### 保証書(別添)

保証書は、必ず「お買い上げ日・販売店名」の記入をご確認の上、販売店から受け取っていただき内容をよくお読みになっ た後、大切に保管してください。

保証期間……お買い上げ日から 1 年です。

#### ご不明な点や修理に関するご相談は

ご不明な点や修理に関するご相談は、お買い上げの販売店またはドウシシャカスタマーセンターまでお問い合わせく ださい。

#### **株式会社ドウシシヤ**

■故障・修理についてのご相談に関しては… **⇒ドウシシャ福井カスタマーセンター** 【営業日】平日(9:00 ~ 17:00)【休業日】土日祝日、夏季、年末年始、弊社指定日 **〒915-0801 福井県越前市家久町41-1 TEL 0778(24)2779 FAX 0778(24)2799** ※ 製品名、型番をご確認のうえ、お電話いただきますようお願いいたします。 ※ FAX もしくは、お電話をいただいた際にお話いただく情報は、お客様へのアフターサービスにおいて利用させて いただきますので、ご了承ください。

#### 保証期間中は

修理に際しましては保証書をご提示ください。保証書の規定に従って修理させていただきます。

#### 保証期間が過ぎているときは

有償修理とさせていただきます。

#### ご連絡していただきたい内容

- ご住所・お名前・電話番号
- 製品名・型番・お買い上げ日・お買い上げ販売店名
- 故障または異常の内容(できるだけ詳しくご連絡ください)

製造番号は品質管理上重要なものです。お買い上げの際には、製品本体と保証書の製造番号が一致しているかご確認 ください。

#### ● 修理・ご相談における個人情報の取り扱いについて

株式会社ドウシシャ(以下「当社」)は、お客様よりお知らせいただいたお客様のお名前·ご住所などの個人情報(以 下「個人情報」)を、下記のとおり、お取り扱いします。

当社は、お客様の個人情報を、製品のご相談の対応や修理およびその確認などに利用させていただき、これらの目的 のためにご相談内容の記録を残すことがあります。

法令に基づく業務の履行または権限の行使のために必要な場合や、その他正当な理由がある場合を除き、当社以外の 第三者に個人情報を開示・提供いたしません。

#### (補修用性能部品について

● 補修用性能部品とは、その製品の機能を保持するために必要な部品です。

● 本機の補修用性能部品の最低保有期間は、製造打ち切り後 5 年間です。

## 本機の操作ができなくなったときは、以下の操作をお試しください

- ① ACアダプターをコンセントから抜いて、数分間待つ
- ② ACアダプターをコンセントに差し込み、電源を入れて動作を確認する
- ③ この操作をしても症状が改善しない場合は、ACアダプターをコンセントから抜き、 販売店またはドウシシャカスタマーセンターへ修理をご依頼ください。

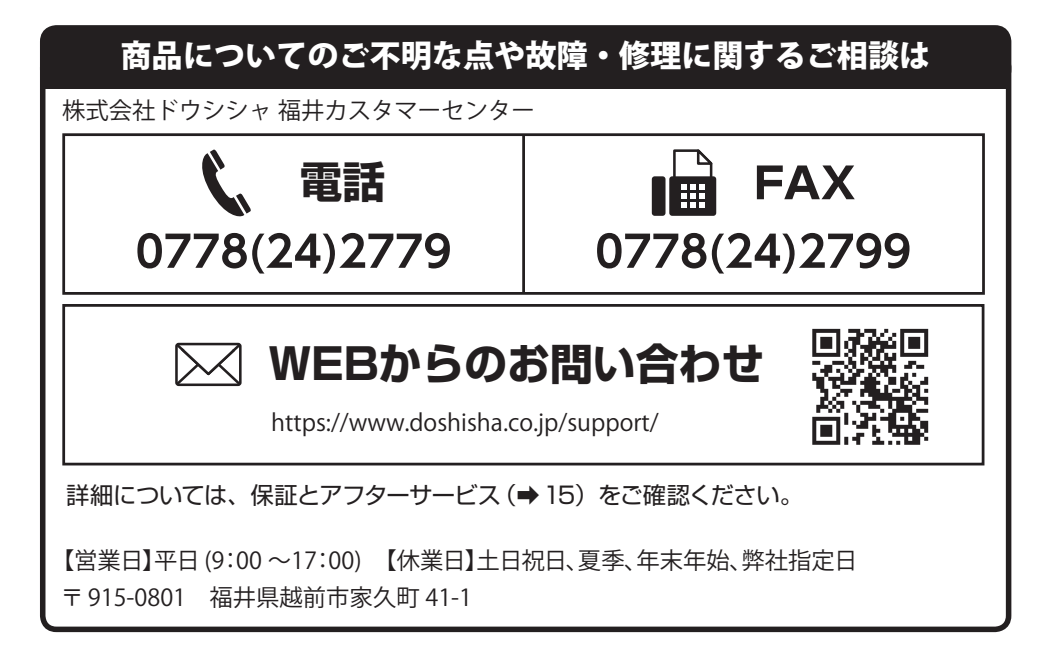

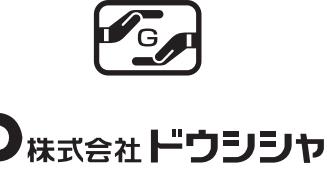

https://www.doshisha.co.jp/